## **RS485**

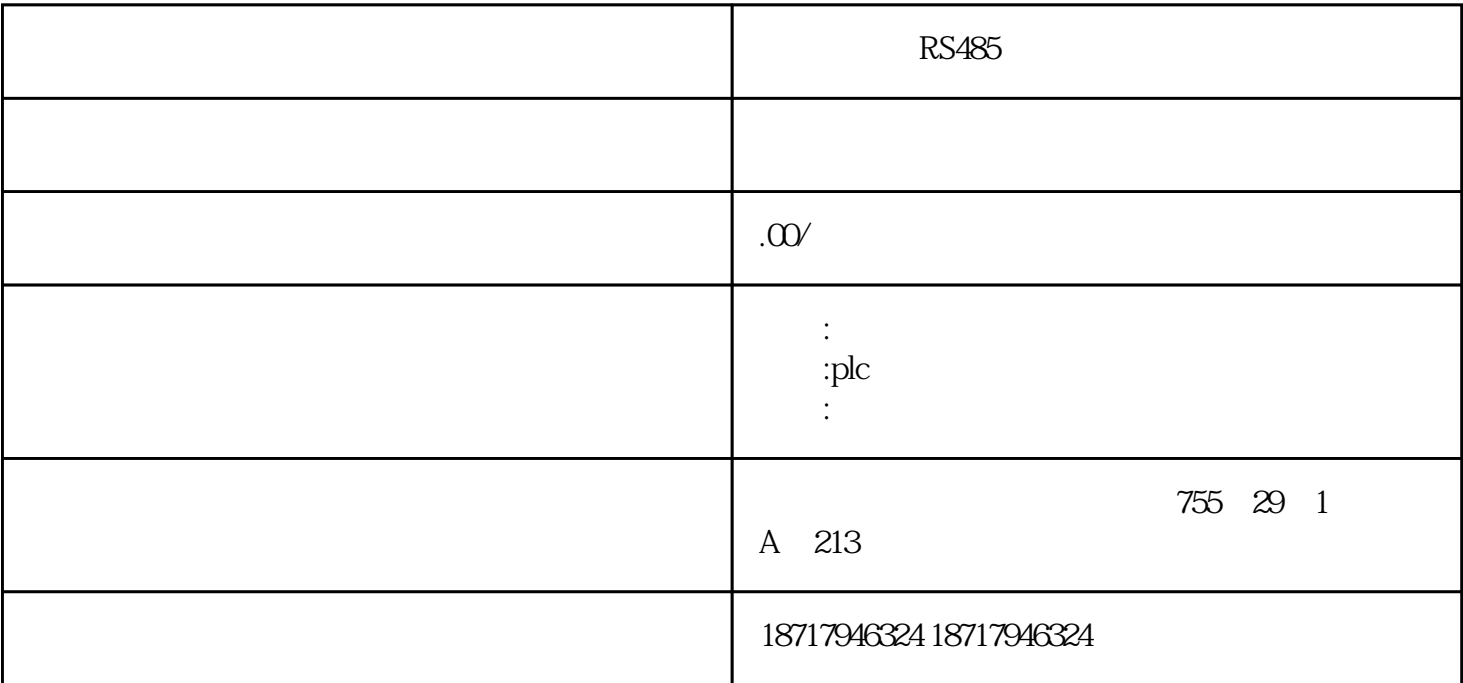

RS485

 $($ 

 $48$ 

PLC S7-200 S7-200 SMART S7-300 S7-400 S7-1200 S7-1500 ET200S ET200M ET200SP  $(+)$ 

在软件窗口选择对应然的移动磁盘,按一下《Start》按钮,这时在弹出的'建立文件'对

 $\overline{OK}$  and  $\overline{OK}$ 

300-400 S7\_MMC

就会出现在下方。有了密码这样你就可以在线把程序下下来.

64K、128K、512K、8M 镜像文件,当你不小心将卡格式化,一般情况就报废了,因为数据格式

, PLC

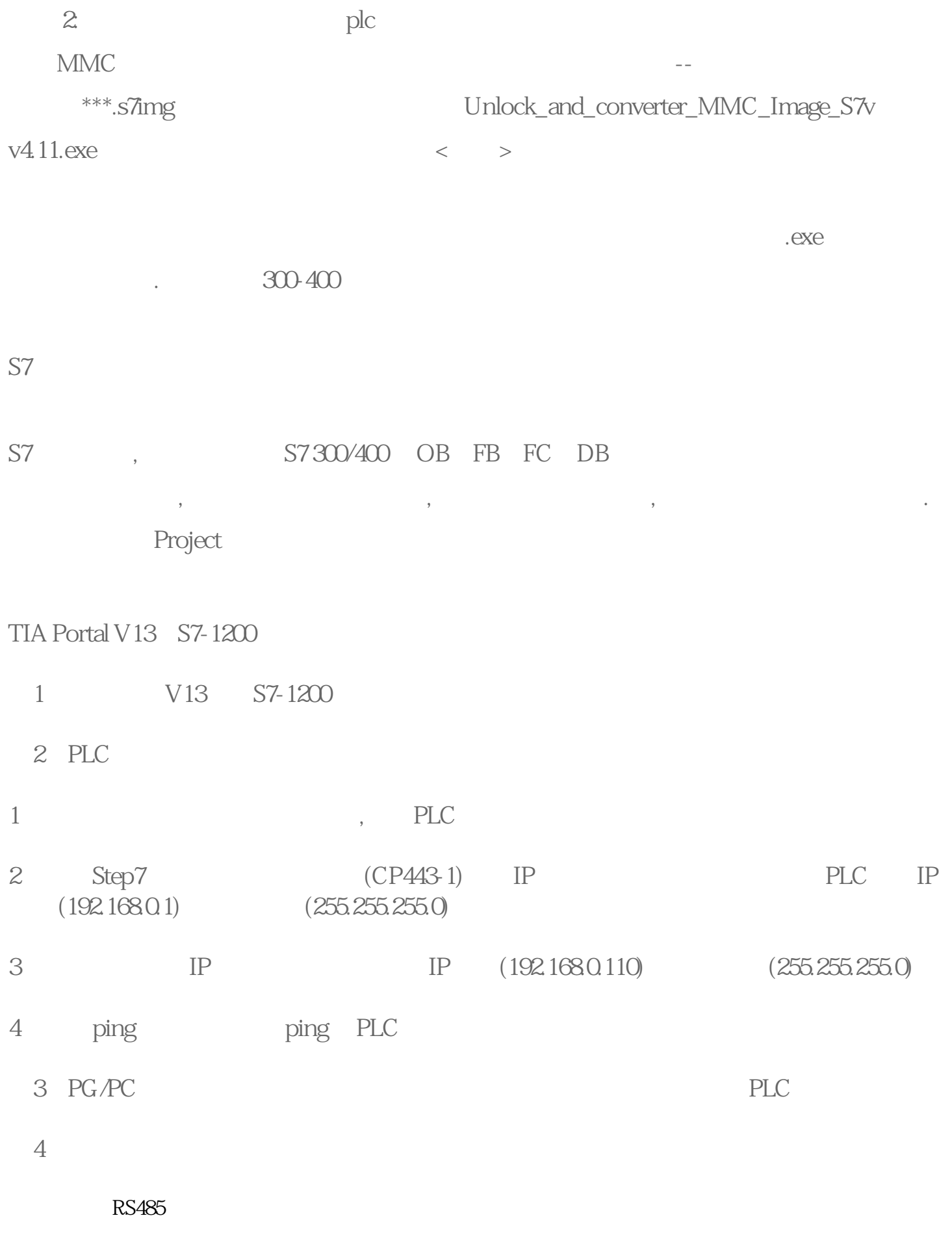